## Q1:対象要素を選択できません。どうしたらよいですか。

A1:対象要素のレイヤが「非検索」になっている可能性があります。

以下の手順でご確認ください。(手順は②まであります。)

①「レイヤ分割」ボタンをクリックします。

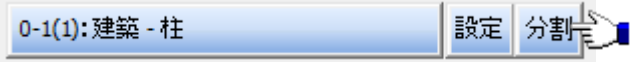

②選択できない要素が含まれるレイヤの「検索」ボタンをクリックし、「×」から「〇」 に変更します。

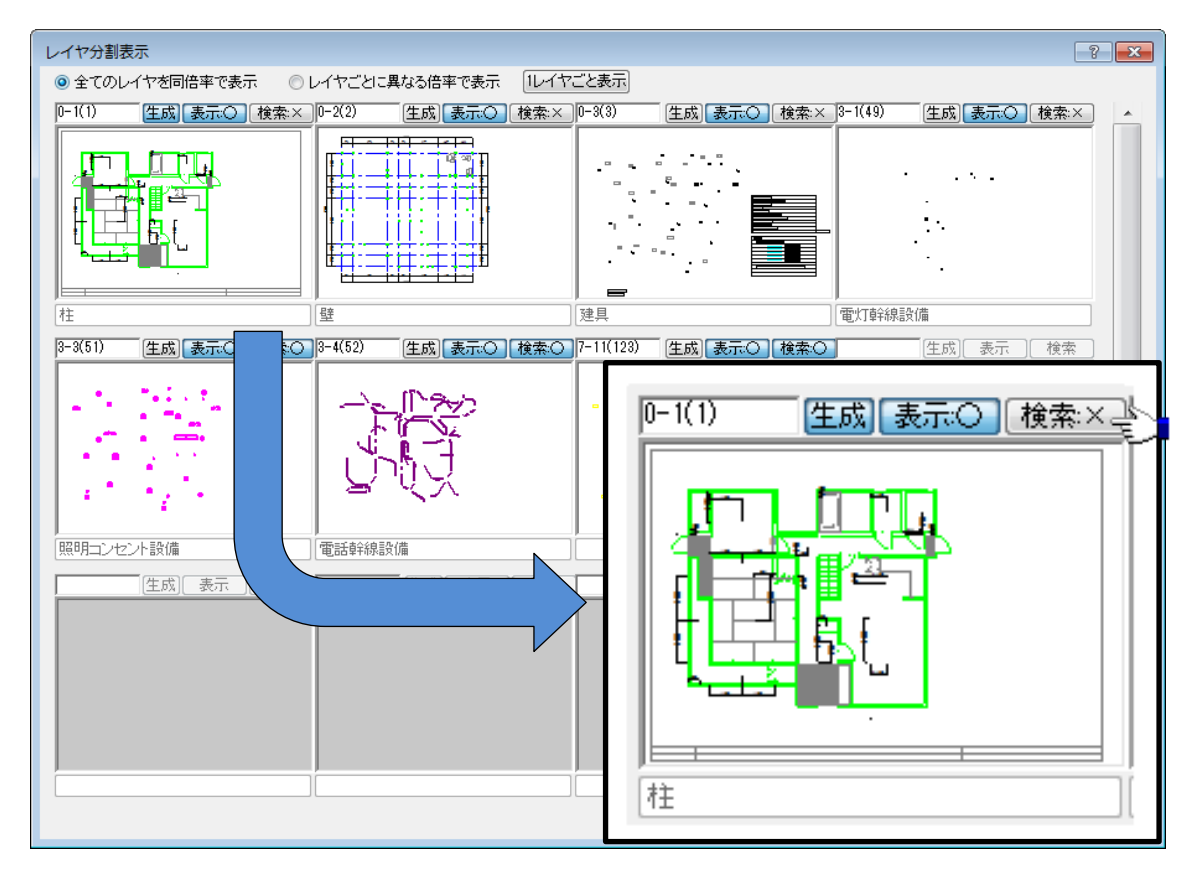